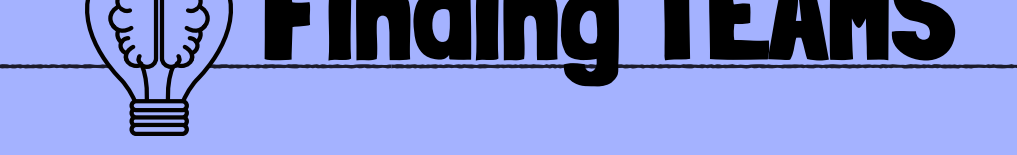

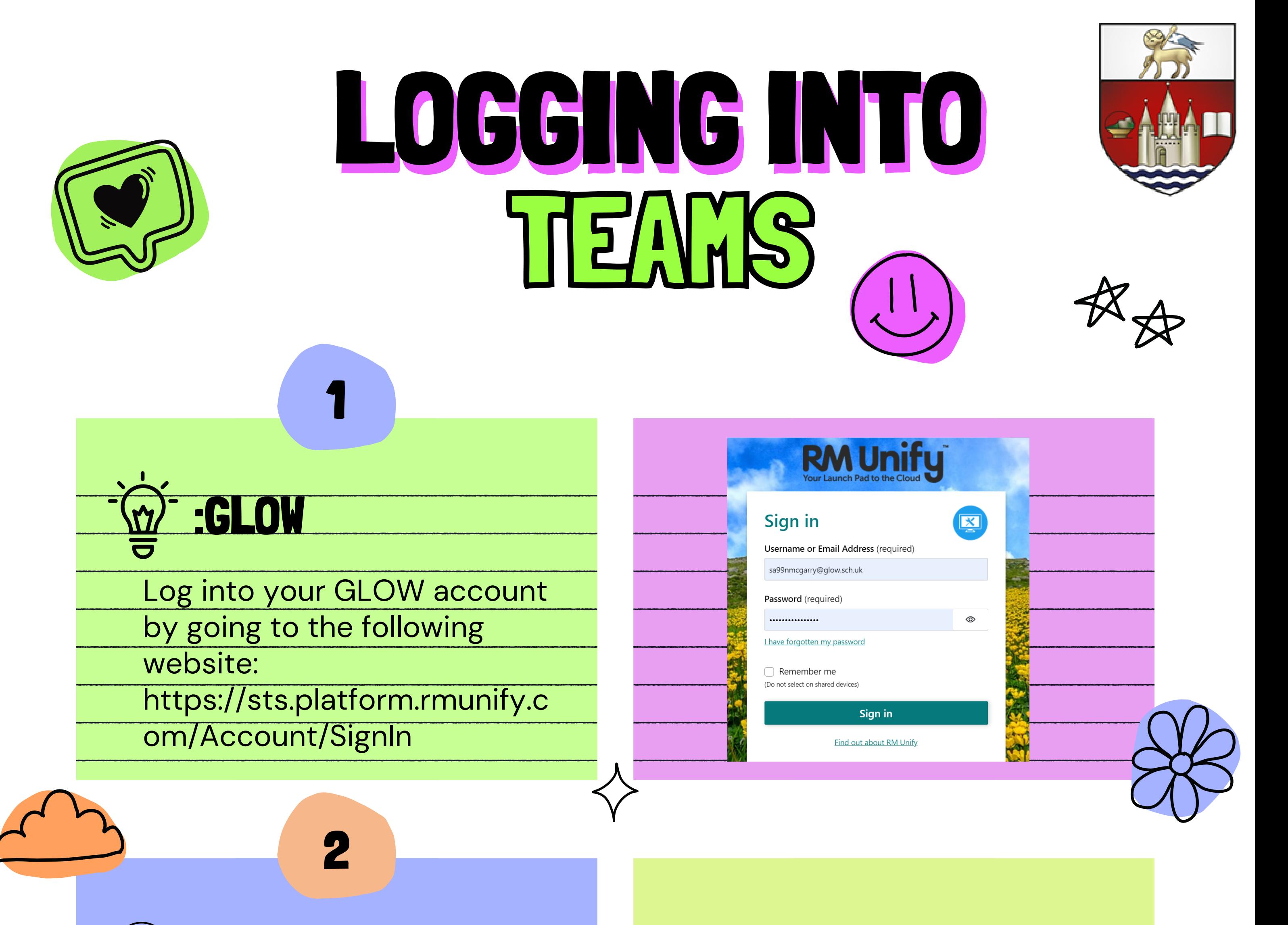

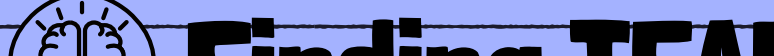

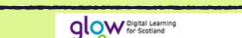

**1** Launch Pad **ED** App Library **3** Management Console

 $\textcircled{2}\quad \textcircled{4}\quad \textcircled{9}\ \textbullet$ 

**DOO** 

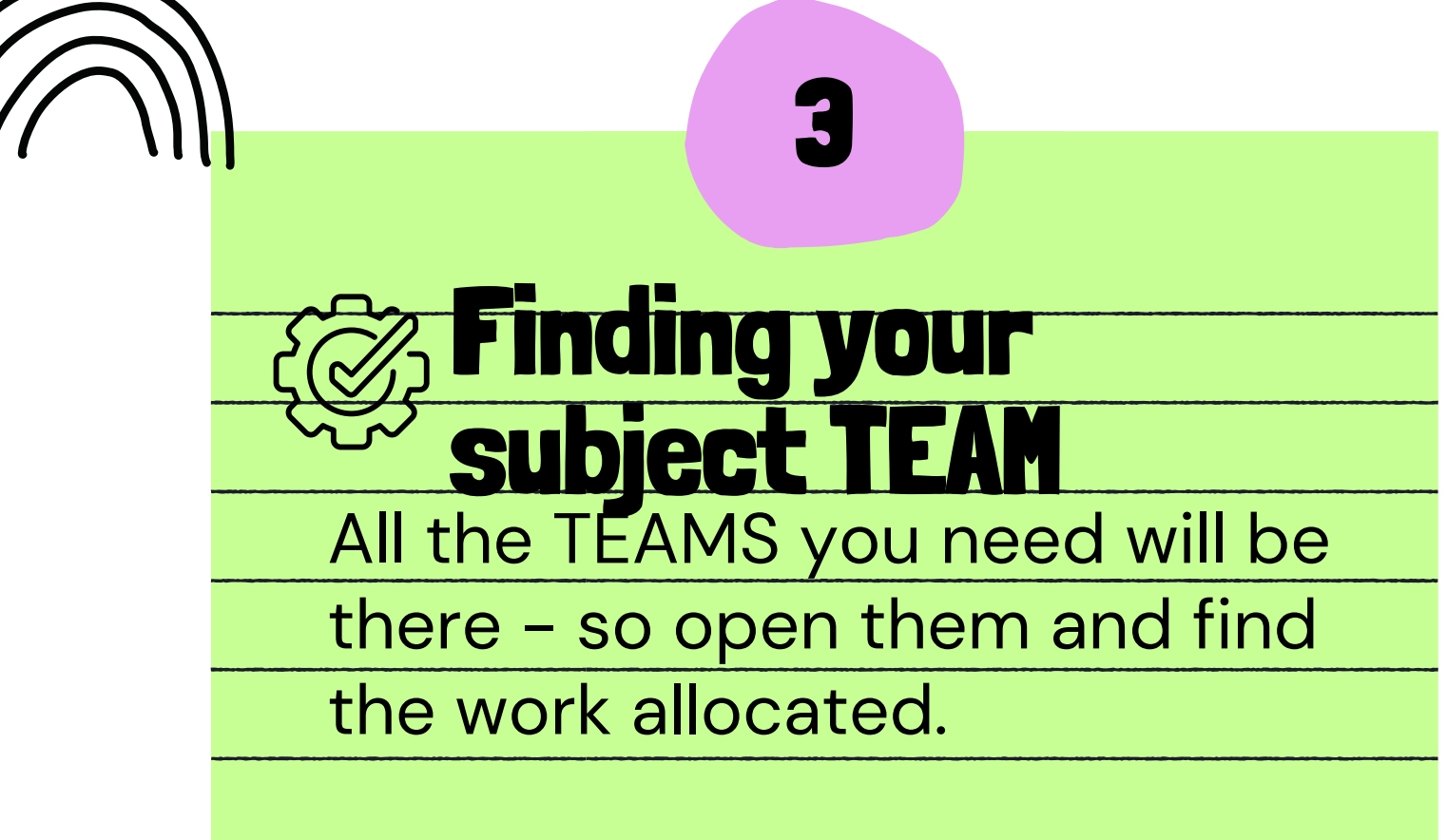

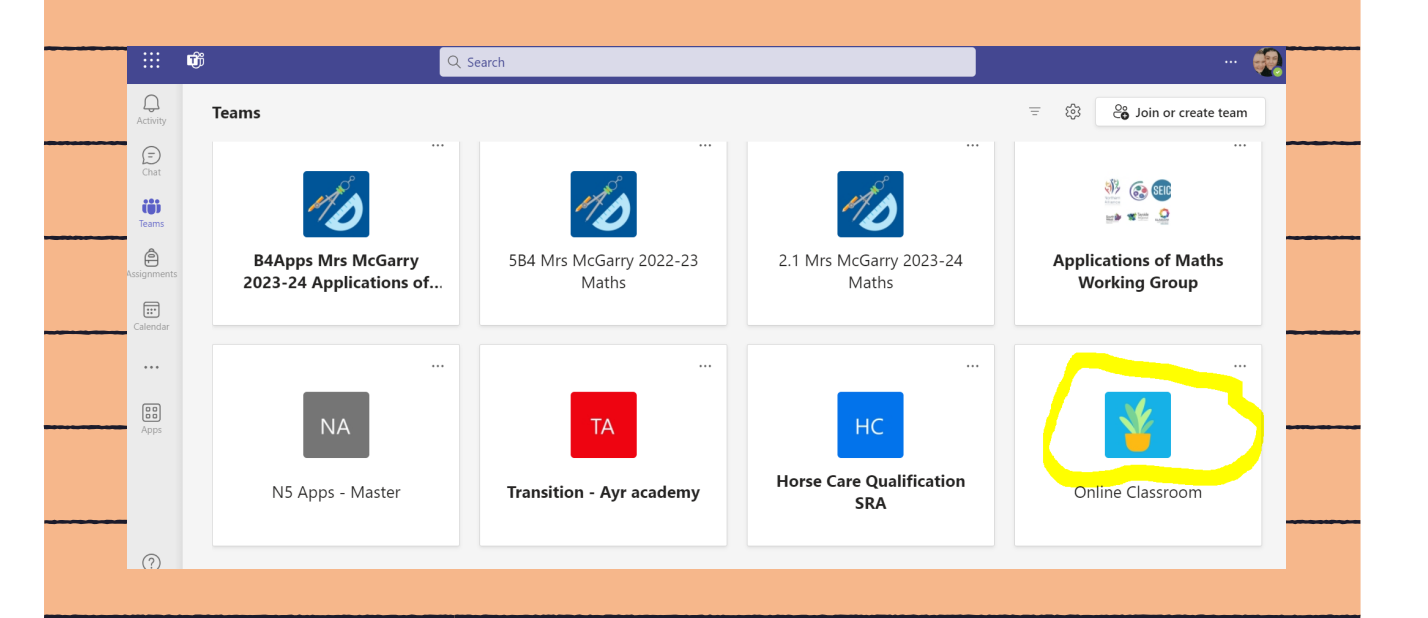

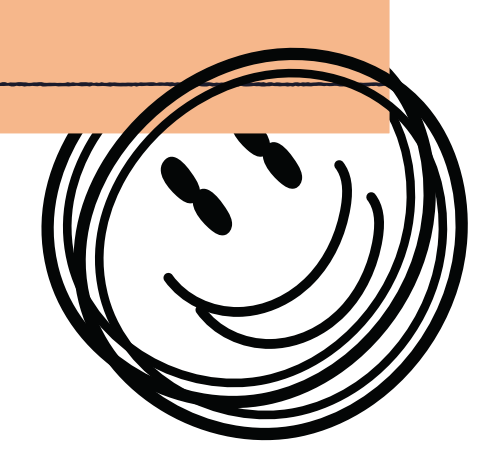

In the Launch pad, click on the wee house on the left. Find the Microsoft Teams app and click it.

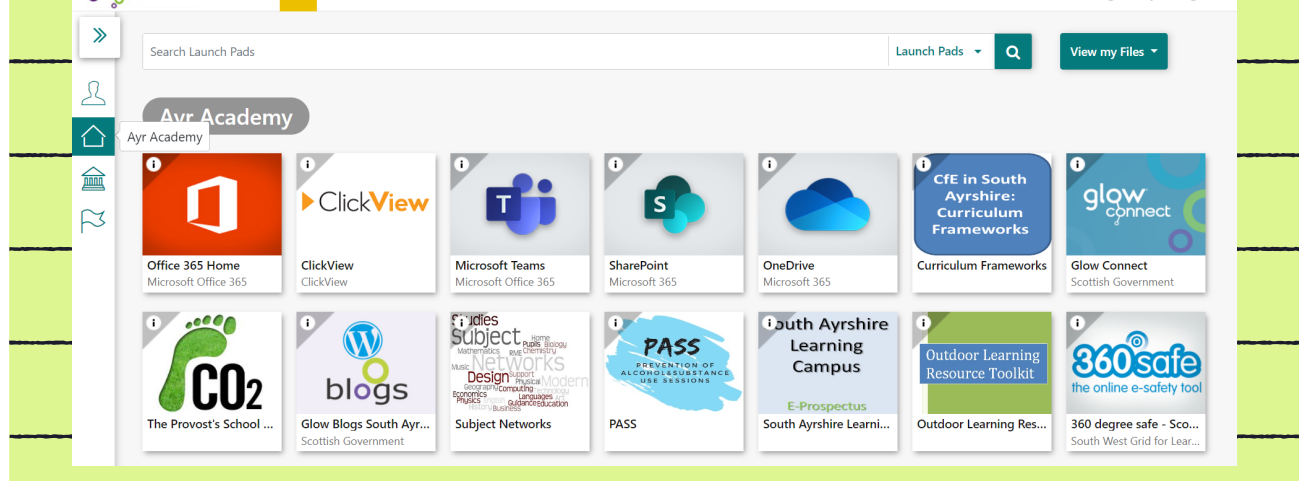